# **PEMANFAATAN** *GOOGLE DRIVE* **UNTUK PENYIMPANAN DATA PENJUALAN USAHA IBU - IBU KAMPUNG MAKASSAR**

#### **Mohammad Arief Nur Wahyudien1\*, Aprisa Rian Histiarini<sup>2</sup> , Mirga Maulana**  Rachmadhani<sup>3</sup>, Siti Nur Kayatun<sup>4</sup>, Mardhiah Ghani<sup>5</sup>, Muhammad Fathurrahman<sup>6</sup>. 1,2,3,4,5,6Universitas Muhammadiyah Sorong

\*E-mail: arief@um-sorong.ac.id

## **ABSTRAK**

*Google drive* adalah sebuah layanan penyimpanan yang disediakan oleh Google untuk menyimpan data pengguna yang telah menggunakan akun *Google* Pengguna sendiri dapat menyimpan data berupa foto, video, dan dokumen. Dengan adanya *google drive* ini dapat membantu khusunya bagi UKM ibu – ibu Kampung Makassar dalam menjaga dan merawat data penjualan agar tidak rusak dan hilang. Penyimpanan di *google drive* juga sangat efisien karena dapat di bawa ke mana saja dan kapan saja hanya membutuhkan jaringan internet dan dapat membukanya dari Hp , Leptop dan Komputer.

**Kata kunci:** Google, Penjualan, Penyimpanan.

# *UTILIZING GOOGLE DRIVE FOR STORAGE OF BUSINESS SALES DATA* **IBU –IBU KAMPUNG MAKASSAR**

## **ABSTRACT**

*Google drive is a storage service provided by Google to store user data that has used a Google account. Users themselves can store data in the form of photos, videos and documents. With Google Drive, it can help especially for UKM Makassar Village mothers in maintaining and caring for sales data so that it is not damaged and lost. Storage on Google Drive is also very efficient because it can be taken anywhere and anytime, it only requires an internet network and can open it from cellphones, laptops and computers.*

*Keywords: Google, Sales, Storage.*

#### **PENDAHULUAN**

Data penjualan merupakan suatu aset atau data sebuah usaha yang sangat penting, tidak boleh hilang atapun rusak. Hilangnya sebuah data itu terjadi karena kesalahan manusia, dan alat yang digunakan. Penyimpanan yang biasa digunakan berupa flasdisk, harddisk, leptop maupun komputer, yang mana dalam penggunaannya rentang terjadi kerusakan baik dilakukan oleh manusianya, virus dan alam. Dalam rangka menjaga dan mengamankan data-data penjualan khususnya oleh usaha ibu – ibu kampung makassar kota sorong, perlu adanya sebuah sistem yang dapat menyimpan dengan *cost* yang rendah, mudah digunakan, mudah di bawa kemana saja dan kapan saja. Salah satunya upayanya dengan menggunakan Google drive, sebuah aplikasi yang disediakan oleh *Google* untuk menyimpan data pengguna yang telah menggunakan akun *Google* Pengguna sendiri dapat menyimpan data berupa foto, video, dan dokumen. Dengan memanfaatkan *google drive* ini mampu membantu dan menangani problem yang sering di dapatkan oleh ibu-ibu ukm kampung makassar, kota sorong. Kegiatan ini bertujuan untuk memberikan pemahaman dan memanfaatkan google drive ini dari bagaimana mendaftar di google sampai menyimpan berkas atau dokumen tentang data-data penjualan.

## **METODE**

Metode yang digunakan dalam pelaksanaan program PKM adalah metode deskriptif. Kegiatan dilakukan pada tanggal 13 November 2022 bertempat di SMA Guppy Kota Sorong. Adapun langkahnya yaitu :

- Memberikan presentasi apa itu google drive
- Cara membuat akun di google
- Cara menyimpan dokumen di google drive

## **HASIL DAN PEMBAHASAN**

Kegiatan pengabdian pada masyarakat ini adalah upaya untuk mengenalkan sistem penyimpanan yang mudah dan praktis kepada ibu – ibu kampung makassar dalam menjalankan usahnya sehingga setiap data penjualan tercatat rapi dan baik.

Adapun langkah pertama dalam PKM ini mengenalkan apa itu *google* dan *google drive*. *Google*  adalah adalah sebuah perusahaan teknologi informasi yang berfokus pada jasa dan produk Internet. Produk tersebut meliputi teknologi pencarian, komputasi web, perangkat lunak, dan periklanan daring (*online*). Sedangkan *google drive* adalah Layanan daring (*online*) milik Google yang dapat digunakan untuk membuat, membagi (*share)*, mengkolaborasi dan menyimpan data dengan kapasitas maksimal sebesar 5 GB (*free*).

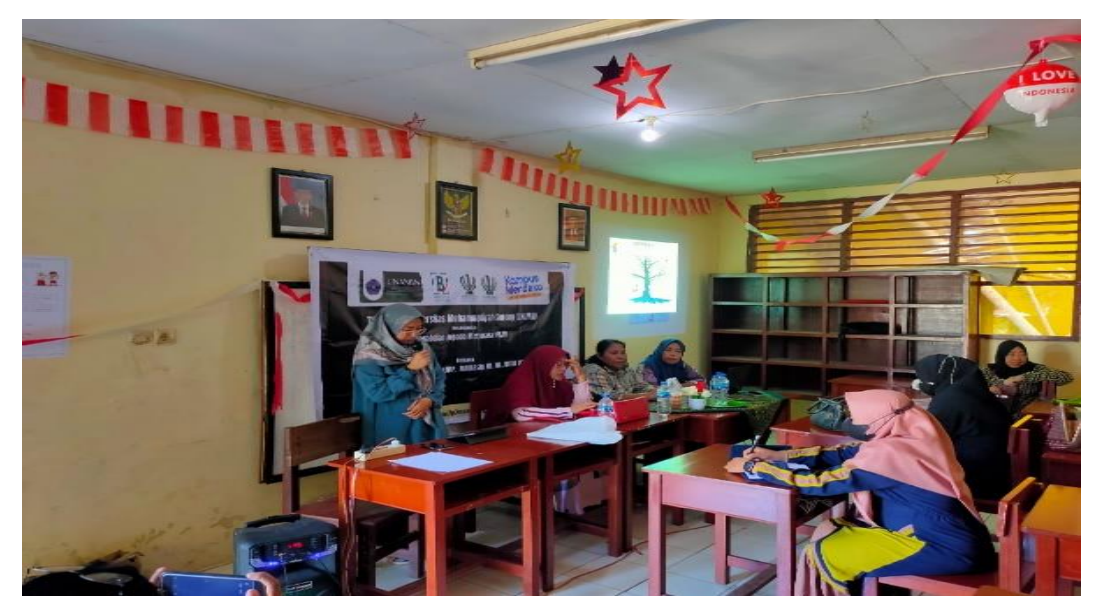

**Gambar 1.** Mengenalkan *google* dan *google drive* kepada ibu-ibu Ukm kampung makassar

Langkah kedua yaitu mengajarkan bagaimana cara membuat akun di google yang sering dikenal sebagai email atau Gmail.

- Masuk ke google pilih daftar akun google
- Masukaan data pendaftar, nama, tanggal lahir, *gender* dll.
- Melakukan Verifikasi akun
- Akun terdaftar dan masuk keg mail buat membuka akun anda

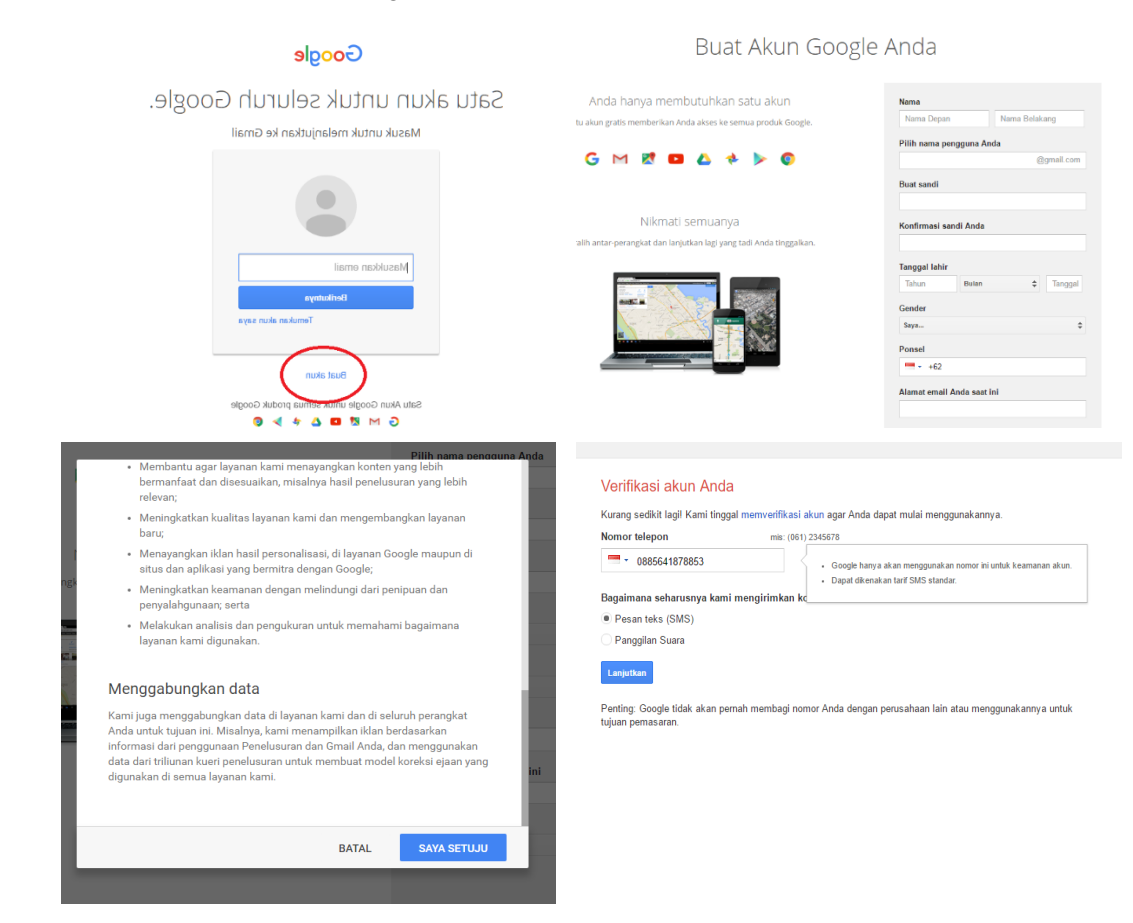

**Gambar 2**. Cara Mendaftar Akun Google

Langkah ketiga cara menyimpan dokumen pada *google drive* yaitu:

- Download aplikasi google drive di play store untuk hp dan pc
- Login ke akun *google* atau *gmail* berupa *user name* dan *password*
- Pilih dan klik tombol baru dan pilih unggah file
- Pilih file yang akan di simpan (pc / hp) klik upload/ open
- Tunggu beberapa saat hingga file tersimpan di google drive
- **Selesai**

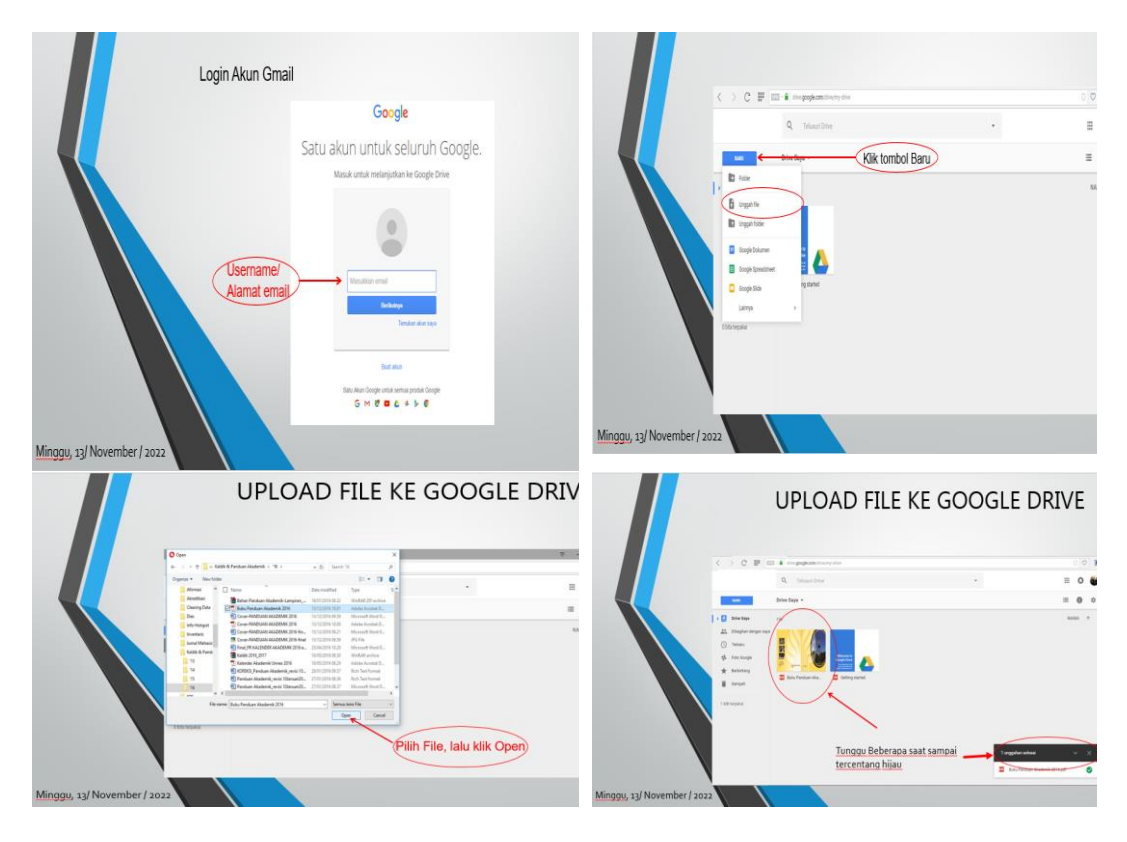

**Gambar 3**. Langkah Menyimpan *File di Google Drive*

### **KESIMPULAN**

Laporan ini disusun sebagai bentuk pengabdian pada masyarakat (PKM), yang bertempat di SMA Guppi Kota sorong yang berlangsung pada tanggal 13 November 2022. Kegiatan ini bertujuan untuk memberikan sebuah pengetahuan dan edukasi kepada pelaku usaha keciol menengah untuk menggunakan teknologi yang ada untuk proses penyimpanan data - data penjualan yang lebih praktis dan efisien. Kendala –kendala yang sering terjadi pada proses penyimpanan data penjualan yang umumnya masih menggunakan leptop , flasdiks, komputer rentang akan terjadinya kerusakan, kehilangan dan ganguan yang lainnya, bisa teratasi dengan menggunakan penyimpanan google drive dan mudah di bawa kemana saja bisa langsung dilihat dan digunakan.

### **DAFTAR PUSTAKA**

- Andaru A. 2018. Pengertian Data Base Secara Umum. Fakultas Komputer Section Class Content. 25 Desember 2018.
- Arifin, R. D. 2022. Pengertian Google Drive beserta Fungsi, Fitur, dan Cara Menggunakan. [\(https://dianisa.com/pengertian-google-drive/](https://dianisa.com/pengertian-google-drive/) )
- Febriani, O. M., & Ambarwati, L. (2015). Perancangan Aplikasi Pengolahan Data Penjualan Ukm Kelanting Khas Telo Desa Sidoharjo Kecamatan Jati Agung Kabupaten Lampung Selatan. Jurnal Teknologi Informasi dan Bisnis Pengabdian Masyarakat Darmajaya, 1(1), 77-95.
- Ikhsan, A. N., Alifian, R. S., & Astri, D. N. 2022. Pelatihan Penggunaan Google Drive Untuk Meningkatkan Kualitas Pelayanan Administrasi Di Desa Karangnagka. Jurnal SELAPARANG. 6(3).
- Olva M., Permatasari R. D., Sanusi., dkk. 2021. Pemanfaatan Dasbor Pada Pemantauan Data Transaksi Penjualan. Journal of Enggineering, Technology & Applied Science. 3(1),1-15.
- Permadi, J., Utomo H. S., & Sholeha, E. W. 2021. Pelatihan Penggunaan Google Drive Sebagai Media Manajemen Arsip Bagi Perangkat Desa Di Desa Panggung Kecamatan Pelaihari. Jurnal Pengabdian Kepada Masyarakat MEDITEG. 6(1).

Trilaksono, A. Rio. 2018. Efektivitas Penggunaan Google Drive Sebagai Media Penyimpanan Di Kalangan Mahasiswa. Jurnal Digital Teknologi Informasi. 1(2).

Z. Amsyah. Manajemen Sistem Informasi. Jakarta: PT. Gramedia Pustaka Utama, 2005.